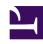

# **GENESYS**

This PDF is generated from authoritative online content, and is provided for convenience only. This PDF cannot be used for legal purposes. For authoritative understanding of what is and is not supported, always use the online content. To copy code samples, always use the online content.

# Widgets Developer Resources

CallUs

# Contents

- 1 Overview
  - 1.1 Usage
  - 1.2 Customization
  - 1.3 Namespace
  - 1.4 Mobile support
  - 1.5 Screenshots
- 2 Configuration
  - 2.1 Example
  - 2.2 Options
- 3 Localization
  - 3.1 Usage
  - 3.2 Example i18n JSON
- 4 API commands
  - 4.1 open
  - 4.2 close
  - 4.3 configure
- 5 API events

Learn how to display an overlay screen showing one or more phone numbers for customer service, as well as the hours that this service is available in Genesys Cloud CX.

### **Related documentation:**

•

### Overview

The CallUs Widget provides an overlay screen showing one or more phone numbers for customer service, as well as the hours that this service is available. The arrangement of numbers in this layout starts with a main phone number, which can be followed by alternative or additional phone numbers. Each number can be named, and there is no limit to the number of phone numbers you can include. If the list of numbers doesn't fit in the widget, the user can scroll down to see the rest.

### **Important**

A user can tap the phone numbers specified in the CallUs Widget in mobile browsers. Once the user taps any of the phone numbers, the mobile device will allow the user to dial the number through the mobile voice network.

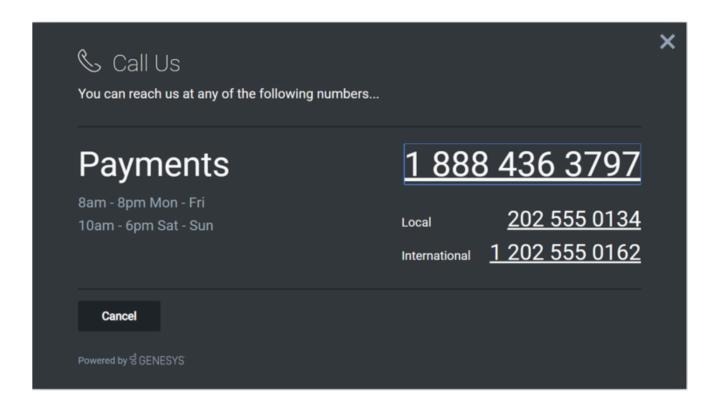

### Usage

Launch CallUs manually by using the following methods:

- Call the CallUs.open command
- Configure ChannelSelector to show CallUs as a channel
- · Create your own custom button or link to open CallUs (using the "CallUs.open" command

### **Important**

By default, a user has no way of launching the CallUs Widget. You must choose a suitable method for launching this widget.

### Customization

You can customize and localize all the text, titles, names, and numbers shown in the CallUs Widget by adding entries into your configuration and localization options. There are no formatting requirements. Text will appear as you entered it.

# **Important**

If you do not configure the CallUs Widget it will appear as an empty overlay. You must configure this Widget before using it.

CallUs supports themes. You can create and register your own themes for Genesys Widgets.

### Namespace

The CallUs plugin has the following namespaces tied up with each of the following types:

| Туре                              | Namespace   |
|-----------------------------------|-------------|
| Configuration                     | callus      |
| i18n - Localization               | callus      |
| CXBus - API commands & API events | CallUs      |
| CSS                               | .cx-call-us |

### Mobile support

CallUs supports both desktop and mobile devices. Like all Genesys Widgets, there are two main modes: Desktop & Mobile. Desktop is employed for monitors, laptops, and tablets, and Mobile is employed for smartphones. When a smartphone is detected, CallUs switches to special full-screen templates that are optimized for both portrait and landscape orientations.

Switching between desktop and mobile mode is done automatically by default. You may configure Genesys Widgets to switch between Desktop and Mobile mode manually if necessary.

### Screenshots

#### **Dark theme**

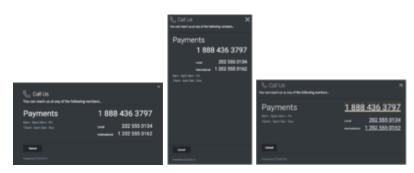

### **Light theme**

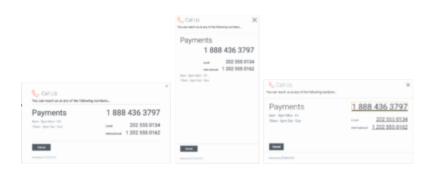

# Configuration

CallUs uses the **\_genesys.widgets.callus** configuration property. You must specify all the numbers and labels that appear in the CallUs UI.

# Example

```
window._genesys.widgets.callus = {
          contacts: [
                    {
                               displayName: 'Payments',
                               i18n: 'Number001',
number: '1 202 555 0162'
                    },
                               displayName: 'Local',
                               i18n: 'Number002'
                               number: '202 555 0134'
                    },
{
                              displayName: 'International',
                              i18n: 'Number003',
number: '0647 555 0131'
          ],
          hours: [
                     '8am - 8pm Mon - Fri',
'10am - 6pm Sat - Sun'
};
```

# Options

| Name     | Туре  | Description                        | Default | Required |
|----------|-------|------------------------------------|---------|----------|
| contacts | array | An array of objects that represent | []      | true     |

| Name  | Туре  | Description                                                                                                    | Default | Required |
|-------|-------|----------------------------------------------------------------------------------------------------|---------|----------|
|       |       | phone numbers and their labels. The first number in this list displays as the larger, main number. Phone labels can be set directly using the 'displayName' property or you can use String Names from your localization file by setting the String Name in the 'i18n' property. 'i18n' overrides 'displayName'.  Example  {  "displayName": "Payments", "i18n": "Number001", "number": "1 202 555 0162" } |         |          |
| hours | array | Array of strings to appear stacked in the business hours section. Strings here are free-form. See screenshots for ideas.                                                                                                    | []      |          |

# Localization

# **Important**

For information on how to set up localization, please refer to the Localize widgets and services guide.

### Usage

Use the **callus** namespace when defining localization strings for the CallUs plugin in your i18n JSON file.

The following example shows how to define new strings for the **en** (English) language. You can use any language codes you wish; there is no standard format. When selecting the active language in your configuration, you must match one of the language codes defined in your i18n JSON file. Please note that you must only define a language code once in your i18n JSON file. Inside each language object you should define new strings for each widget.

### Example i18n JSON

# API commands

Once you've registered your plugin on the bus, you can call commands on other registered plugins. Here's how to use the global bus object to register a new plugin on the bus.

# **Important**

The global bus object is a debugging tool. When implementing Widgets on your own site, do not use the global bus object to register your custom plugins. Instead, see Genesys Widgets Extensions for more information about extending Genesys Widgets.

```
var oMyPlugin = window._genesys.widgets.bus.registerPlugin('MyPlugin');
oMyPlugin.command('CallUs.open');
```

#### open

Opens the CallUs UI.

### Example

#### Resolutions

| Status   | When                          | Returns          |
|----------|-------------------------------|------------------|
| resolved | CallUs is successfully opened | n/a              |
| rejected | CallUs is already open        | 'Already opened' |

### close

Closes the CallUs UI.

### Example

### Resolutions

| Status   | When                       | Returns          |
|----------|----------------------------|------------------|
| resolved | CallUs successfully closed | n/a              |
| rejected | CallUs is already closed   | 'Already closed' |

# configure

Internal use only. The main App plugin shares configuration settings to widgets using each widget's configure command. The configure command can only be called once at startup. Calling configure again after startup may result in unpredictable behavior.

### Example

### **Options**

| Option   | Туре  | Description                                                                                                    |
|----------|-------|----------------------------------------------------------------------------------------------------|
| contacts | Array | An array of objects that represent<br>phone numbers and their labels.<br>The first number in this list will<br>display as the larger, main<br>number. |
| hours    | Array | Array of strings to appear stacked in the business hours section. Strings here are freeform.                                                          |

### Resolutions

| Status   | When                             | Returns                 |
|----------|----------------------------------|-------------------------|
| resolved | CallUs configuration is provided | n/a                     |
| rejected | No configuration provided        | 'Invalid Configuration' |

## API events

Once you've registered your plugin on the bus, you can subscribe to and listen for published events. Here's how to use the global bus object to register a new plugin on the bus.

# Important

The global bus object is a debugging tool. When implementing Widgets on your own site, do not use the global bus object to register your custom plugins. Instead, see Genesys Widgets Extensions for more information about extending Genesys Widgets.

```
var oMyPlugin = window._genesys.widgets.bus.registerPlugin('MyPlugin');
oMyPlugin.subscribe('CallUs.ready', function(e){});
```

| Name   | Description                                        | Data |
|--------|----------------------------------------------------|------|
| ready  | CallUs is initialized and ready to accept commands |      |
| opened | CallUs UI has been opened                          |      |
| closed | CallUs UI has been closed                          |      |